## ĆWICZENIE **15**

# **S y m u l a c j a k r z e p n i ę c i a o d l e w u**

### **1. Cel i zakres ćwiczenia**

Celem ćwiczenia jest zapoznanie się z procesem krzepnięcia odlewów z wykorzystaniem numerycznej symulacji komputerowej. W pierwszej części przeprowadza się symulacje krzepnięcia odlewów oddających ciepło w dwóch kierunkach (t.j. odlewów długich lub płaskich z izolowanymi ścianami czołowymi), o prostych kształtach przekroju poprzecznego i wyznacza zależność czasu krzepnięcia od modułu stygnięcia odlewu (sprowadzonej grubości ścianki). W drugiej części ćwiczenia wykorzystuje się technikę symulacji do zaprojektowania zasilania odlewu o kształcie bryły obrotowej, z zastosowaniem nadlewów i ochładzalników.

### **2. Wprowadzenie**

### **2.1. Podstawy krzepnięcia i zasilania odlewów**

Proces krzepnięcia odlewu najwygodniej jest przedstawić na przykładzie prostego odlewu o kształcie kostki, wykonywanego z metalu krzepnącego w niewielkim zakresie temperatury np. staliwa (rys.l). Jak widać, wskutek skurczu metalu występującego przy ochładzaniu się cieczy od temperatury zalewania do temperatury krzepnięcia oraz w trakcie samej zmiany stanu skupienia, wewnątrz zestalonego odlewu pozostaje niezapełniona przestrzeń. Może ona mieć różne położenie i charakter (np. jamy skurczowej skupionej lub porowatości rozproszonej), jak to pokazano na rys. 2. Generalnie, wady odlewu powstające w trakcie krzepnięcia tworzą się w tych miejscach, które krzepną na końcu, gdyż tam właśnie ujawni się brak metalu spowodowany jego skurczem. Obszary takie nazywane są węzłami cieplnymi.

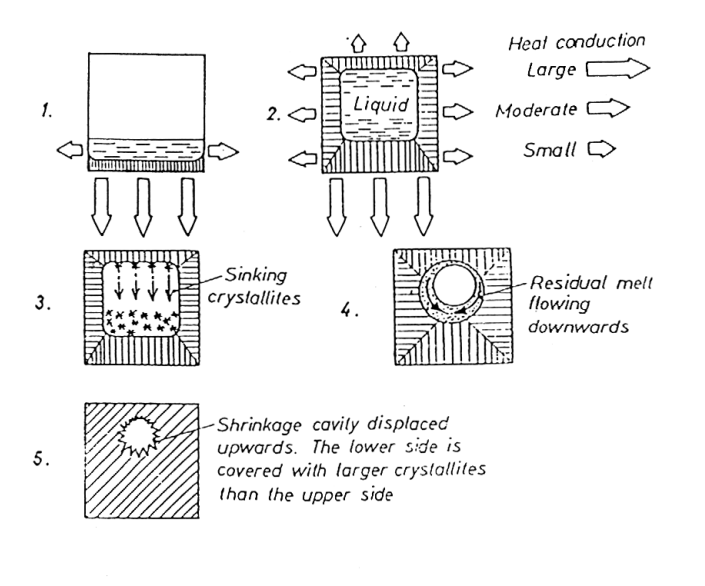

Rys. 1. Przebieg i efekty krzepnięcia odlewu staliwnego bez nadlewu

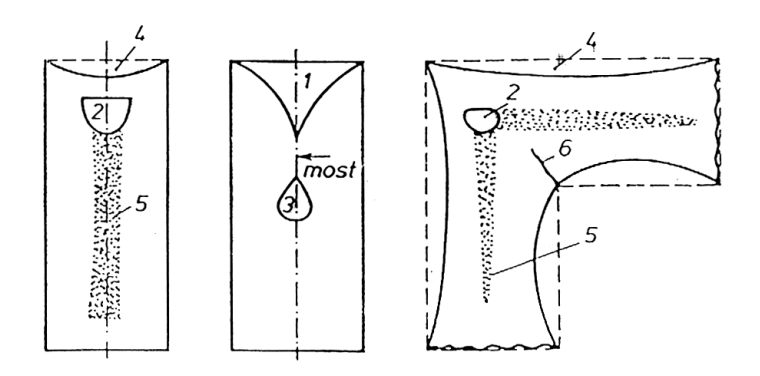

Rys. 2. Typowe wady odlewów spowodowane skurczem przy krzepnięciu: 1 - jama skurczowa odkryta, 2 - jama skurczowa zakryta, 3 - jama skurczowa wtórna (środkowa), 4 obciagniecia, 5 - porowatość skurczowa, 6 - pęknięcia.

Uniknięcie wad spowodowanych skurczem przy krzepnięciu możliwe jest w praktyce tylko pod warunkiem dodania do odlewu masywnych części, krzepnących dłużej od samego odlewu, zwanych nadlewami lub zasilaczami, które w gotowym odlewie zostaną usunięte przez obcięcie. W samym zaś odlewie należy wytworzyć odpowiednie pole gradientu temperatury zapewniające sukcesywne, kierunkowe krzepniecie metalu w kierunku do nadlewu. Przepływ metalu z części krzepnących później do obszarów aktualnie krzepnących, mający na celu uniknięcie powstania pustek skurczowych, nazywa się zasilaniem odlewu.

Istnieje kilka warunków prawidłowego działania nadlewów. Ponieważ braki metalu wynikające z jego skurczu w trakcie krzepnięcia odlewu musza być uzupełnione w ostatecznym rachunku przez metal z nadlewu, poziom ciekłego metalu w nadlewie musi być wyższy od najwyższego poziomu zasilanego przez niego obszaru odlewu. Najlepiej więc, aby grube części odlewu umieszczać najwyżej, zaś nad nimi nadlewy. Na rys. 3 pokazano odlew zaopatrzony w nadlew, z wrysowanymi izotermami solidusu (temperatury końca krzepnięcia), jakie wystąpiły w tym odlewie w kolejnych odstępach czasu.

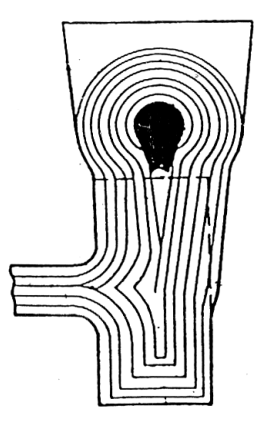

Rys. 3. Przykład odlewu z prawidłowym nadlewem. Linie wewnątrz przekroju oznaczają izotermy solidusu, zaś czarny obszar - jamę skurczową.

Wytworzenie odpowiedniego gradientu temperatury zapewniającego kierunkowe krzepnięcie wymaga często pogrubienia niektórych części odlewu położonych pomiędzy lokalnym węzłem cieplnym, a nadlewem, lub też wymuszenie kolejności krzepnięcia poprzez zastosowanie intensywniejszego studzenia fragmentów odlewu położonych dalej od nadlewu. Uzyskuje się to przez zastosowanie tzw. ochładzalników, będących drobnymi elementami metalowymi umieszczonymi w odpowiednich miejscach w formie piaskowej. Na rys. 4. pokazano przykładowe odlewy z ochładzalnikami.

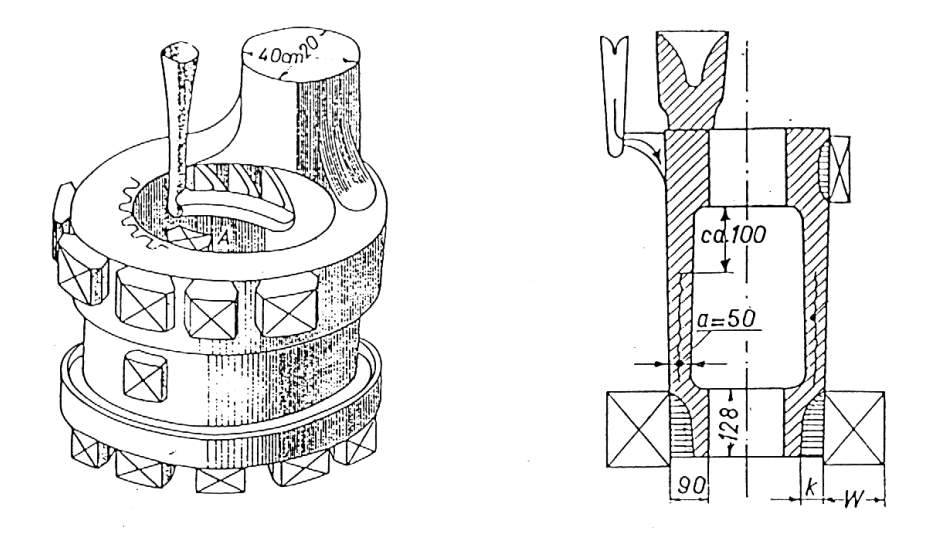

Rys. 4. Odlewy staliwne z ochładzalnikami zewnętrznymi. Na odlewie z prawej strony zaznaczono schematycznie oddziaływanie ochładzalników, równoważne zmniejszeniu się masywności chłodzonych przez nie obszarów

Należy jednak zaznaczyć, że stosowanie samych ochładzalników (bez nadlewów) może wprawdzie wytworzyć niezbędne gradienty temperatury, jednakże nie jest w stanie zapewnić prawidłowego zasilenia odlewu, które wymaga dostarczenia brakującej objętości metalu. Stosowanie ochładzalników bywa ponadto kłopotliwe ze względu na trudność wykonania formy, chociaż pozwala z reguły na uzyskanie odlewów o mniejszym ciężarze (mniejszych pogrubieniach wymuszających kierunkowe krzepnięcie).

Proste, tradycyjne sposoby obliczeń nadlewów i ochładzalników opierają się na pojęciu modułu stygnięcia lub, inaczej, sprowadzonej grubości ścianki. Moduł stygnięcia definiuje się jako stosunek objętości danego elementu do pola powierzchni oddawania ciepła. W przypadku odlewów jest to powierzchnia kontaktu z forma lub rdzeniem. W przypadku odlewów długich o stałym przekroju poprzecznym można pominąć oddawanie ciepła przez powierzchnie czołowe i wówczas moduł można obliczać jako stosunek pola przekroju do obwodu (ułamek wyjściowy skraca się przez długość odlewu).

Na drodze teoretycznej, potwierdzonej w znacznym stopniu przez doświadczenia stwierdzono, że czas krzepnięcia odlewu o prostym kształcie jest proporcjonalny do kwadratu modułu. Zgodnie z wymogiem kierunkowego krzepnięcia nadlewy projektuje się więc tak, aby ich moduł był nieco większy od modułu najbardziej

masywnej części odlewu, zaś poszczególne części samego odlewu miały moduły rosnące w kierunku do nadlewu.

### **2.2. Numeryczna symulacja procesu krzepnięcia odlewów**

Rozwój techniki komputerowej umożliwił rozpowszechnienie się numerycznej symulacji różnorodnych procesów fizycznych. Symulacja krzepnięcia odlewu ma na celu prześledzenie tego procesu bez konieczności wykonywania prób warsztatowych, najczęściej dla oceny prawidłowości działania zaprojektowanego wstępnie układu zasilania.

Symulacja krzepnięcia polega na numerycznym rozwiązaniu równań matematycznych opisujących ten proces, zakończonym przedstawieniem wyników obliczeń, najczęściej w postaci pól temperatury w odlewie. Odpowiednim równaniem jest tu równanie różniczkowe nieustalonego przewodzenia ciepła, które przy pewnych uproszczeniach można zapisać w następującej postaci:

$$
\frac{\partial T}{\partial t} = \frac{\lambda}{\varrho c_p} \nabla^2 + \frac{q_v}{\varrho c_p} \tag{1}
$$

gdzie: T-temperatura, t-czas, q<sub>v</sub>-wydajność wewnętrznego źródła ciepła,  $\lambda$ -przewodność cieplna właściwa, p-gęstość, zaś C<sub>p</sub>-ciepło właściwe materiału odlewu.

W praktyce dość często pomija się człon zawierający wydajność wewnętrznego źródła ciepła, zaś wydzielanie się utajonego ciepła krystalizacji uwzględnia się poprzez odpowiednie powiększenie ciepła właściwego.

Istnieje kilka metod numerycznych wykorzystywanych dla symulacji procesu krzepnięcia: metoda różnic skończonych, bilansów elementarnych, elementów skończonych oraz metoda elementu brzegowego. Wszystkie one wymagają przedstawienia kształtu odlewu (i ewentualnie innych elementów z nim związanych) w tzw. postaci zdyskretyzowanej. Na rys. 5 pokazano zdyskretyzowane struktury (inaczej siatki) odtwarzające ten sam kształt, przy zastosowaniu różnych metod numerycznych.

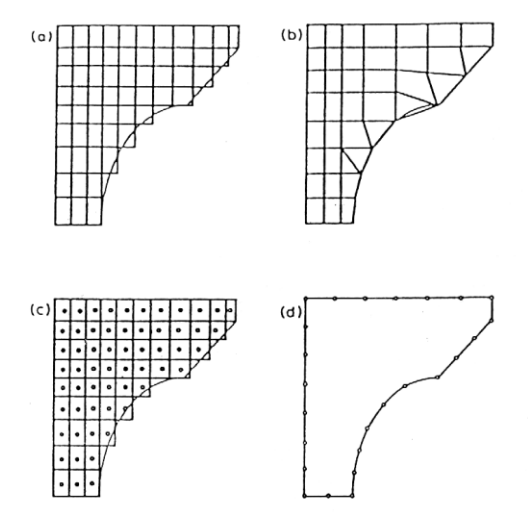

Rys. 5. Schematy dyskretyzacji kształtu geometrycznego stosowane w różnych metodach numerycznych wykorzystywanych do symulacji krzepnięcia odlewów: a - metoda różnic skończonych, b - metoda elementów skończonych, c - metoda bilansów elementarnych, d metoda elementu brzegowego.

Sposób budowy rozwiązania numerycznego różni się dość zasadniczo dla każdej z powyższych metod. Dla ilustracji przedstawione zostanie w sposób uproszczony podejście stosowane w metodzie bilansów elementarnych. W metodzie tej nie korzysta się z gotowego równania przewodnictwa (1), lecz przeprowadza rozumowanie podobne do zastosowanego przy wyprowadzeniu tego związku, operując jednak skończonymi przyrostami czasu i temperatury.

Rozważmy elementarną komórkę odlewu powstałą w wyniku dyskretyzacji kształtu odlewu, pokazaną przestrzennie w formie zacienionego prostopadłościanu na rys. 6. W dowolnej chwili odbywa się wymiana ciepła z sześcioma sąsiednimi komórkami na drodze przewodzenia, wskutek różnic temperatur występujących pomiędzy nimi. Podstawowe wielkości związane z tą wymianą zaznaczono na rys. 7 (dla przejrzystości pokazano tylko dwie komórki: rozpatrywaną i sąsiadującą z lewej strony).

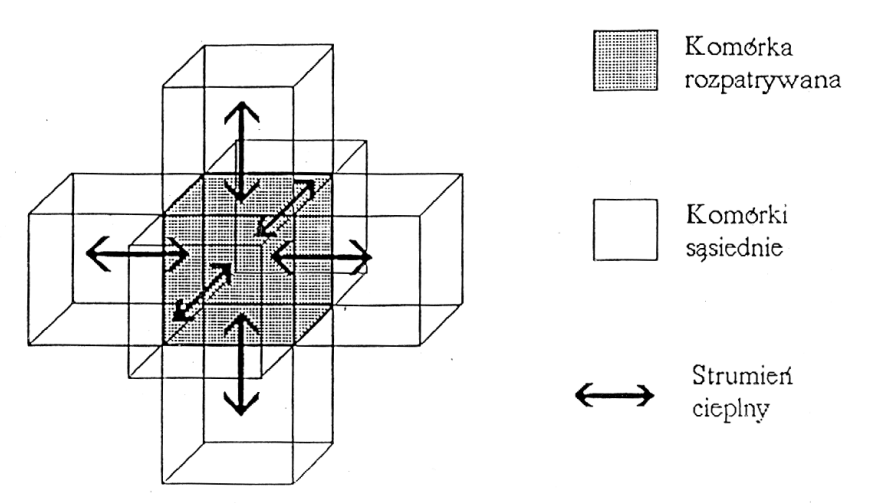

Rys. 6. Schemat wymiany ciepła pomiędzy sąsiadującymi komórkami zdyskretyzowanej struktury odlewu zgodnie z rys. 5c

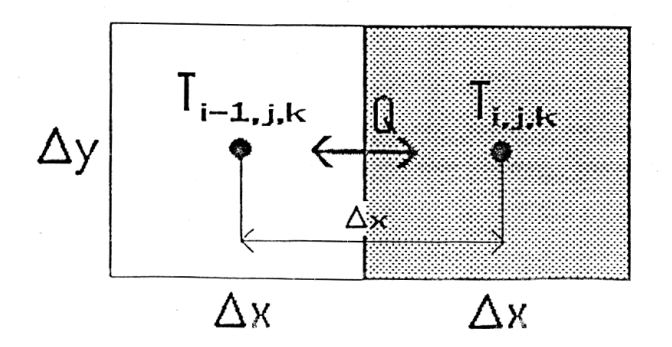

Rys. 7. Wielkości związane z wymianą ciepła sąsiadujących komórek w odlewie

W elementarnym czasie  $\Delta t$  rozpatrywana komórka (o indeksie i,j,k) otrzyma od sąsiedniej (lub straci) ilość ciepła wyrażoną wzorem:

$$
Q = \frac{\lambda}{\Delta x} \left( T_{i-1,j,k} - T_{i,j,k} \right) \Delta t \tag{2}
$$

gdzie oznaczenia jak na rysunku i we wzorze (l).

-5-

Analogiczne wyrażenia napisać można dla każdej z sześciu sąsiadujących komórek. W wyniku wymiany ciepła nastąpi zmiana energii cieplnej rozpatrywanej komórki powodująca zmianę jej temperatury, zgodnie z zależnością:

$$
\sum_{i=1}^{6} Q = c_p Q \cdot \Delta V \cdot \Delta T_{i,j,k}
$$
 (3)

gdzie:  $\Delta V$  oznacza objętość elementarną równa  $\Delta x \cdot \Delta y \cdot \Delta z$ , zaś Q oznacza każdą z porcji energii dopływająca do rozpatrywanej komórki (o indeksie i,j,k) z komórek sąsiednich.

Podstawiając do równania (3):

$$
\Delta T_{i,j,k} = T^1_{i,j,k} - T_{i,j,k} \tag{4}
$$

można wyznaczyć temperaturę dowolnej komórki  $(T)$  po upływie czasu  $\Delta t$  w funkcji poprzednich temperatur (T) komórek sąsiednich oraz komórki danej. W efekcie, sumując przyrosty czasu i temperatury dla każdej komórki, otrzymuje się temperatury w odlewie po upływie dowolnego czasu, zaś wprowadzając sumowanie ilości ciepła odprowadzonego od danej komórki w czasie, jaki upłynął od początku krzepnięcia i porównując je z wartością ciepła krystalizacji uzyskać można informacje o postępie procesu krzepnięcia (ilości fazy stałej w danym miejscu w odlewie).

Na rys. 8 pokazano przykładową kopię ekranu komputera z wynikami symulacji dokonanej metoda elementów skończonych, w postaci układu izoterm, zaś na rys. 9 wyniki symulacji przeprowadzonej metoda różnic skończonych lub bilansów elementarnych. Stopień zaczernienia odpowiada w tym drugim przykładzie przedziałowi wartości prezentowanej wielkości, którą może być temperatura, gradient temperatury, szybkość studzenia lub udział fazy zakrzepłej w określonym czasie, czas krzepnięcia itp.

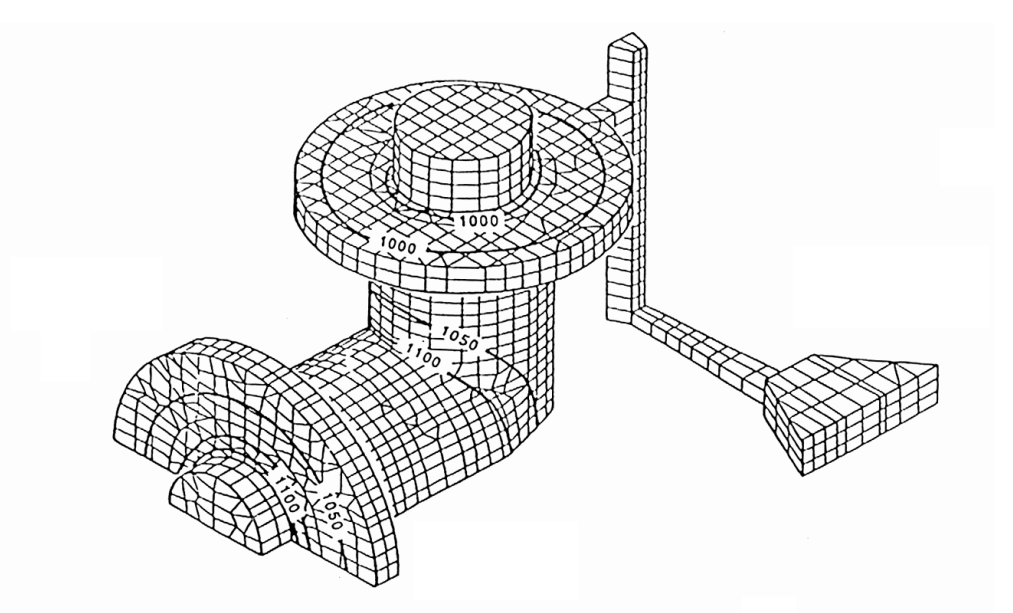

Rys. 8. Przykład wyników symulacji numerycznej krzepnięcia odlewu dokonanej metodą elementów skończonych przy pomocy pakietu CASTS.

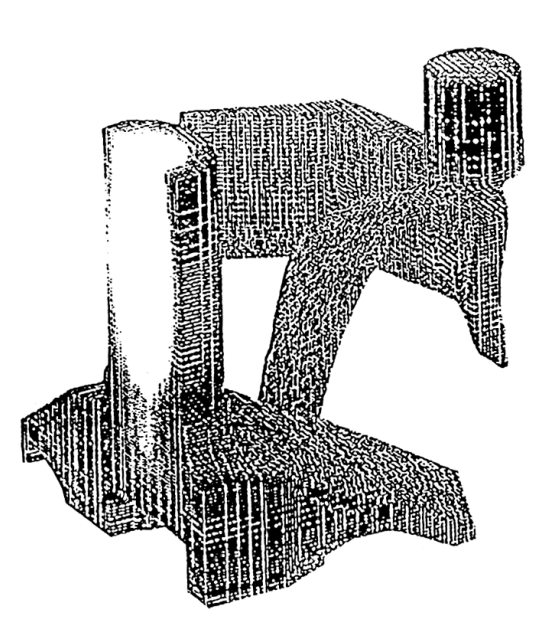

Rys. 9. Przykład wyników symulacji krzepnięcia odlewu dokonanej metodą różnic skończonych

## **3. Opis stanowiska**

Symulację procesu krzepnięcia przeprowadza się z użyciem programu komputerowego autorstwa zespołu pracowników Politechniki Warszawskiej, zainstalowanego na komputerze klasy PC, przeznaczonego do pracy pod systemem Microsoft Windows w arkuszu kalkulacyjnym Microsoft Excel. Program ten umożliwia symulację krzepnięcia odlewów w przestrzeni dwuwymiarowej, w dwóch wersjach układu współrzędnych tj. prostokątnym i walcowym. Układ walcowy przyjmowany jest automatycznie, w przypadku zetknięcia odlewu z osią Y (lewą krawędzią przestrzeni roboczej). Przy wybraniu układu współrzędnych prostokątnych można prowadzić symulację krzepnięcia odlewów oddających ciepło w dwóch kierunkach, t.j. albo odlewów długich w kierunku prostopadłym do płaszczyzny ekranu albo zakończonych płaskimi powierzchniami równoległymi do płaszczyzny ekranu, izolowanymi cieplnie od otoczenia. Przy wybraniu walcowego układu współrzędnych można symulować krzepnięcie odlewów w kształcie brył obrotowych.

Uruchomienie programu odbywa się przez wywołanie wykonywalnego pliku o nazwie *CW15\_SYM.XLS* z katalogu głównego na dysku C.

Obsługa programu symulacyjnego składa się z trzech części:

- Wprowadzenie danych liczbowych
- Edycja geometrii odlewu
- Wykonanie symulacji krzepnięcia i odczyt wyników

*Wprowadzenie danych liczbowych* odbywa się na pierwszych trzech ekranach dialogowych i dotyczy:

- podziałki,
- temperatury zalewania ciekłego metalu,
- kroku czasowego,
- maksymalnych wymiarów projektowanego odlewu wraz z układem zasilania,

Edycja geometrii odlewu (wraz z nadlewami oraz ewentualnie ochładzalnikami) odbywa się na ekranie graficznym, którego przykład pokazano na rys. 10. UWAGA: Fakt zetknięcia odlewu z osią Y świadczy o wybraniu układu walcowego.

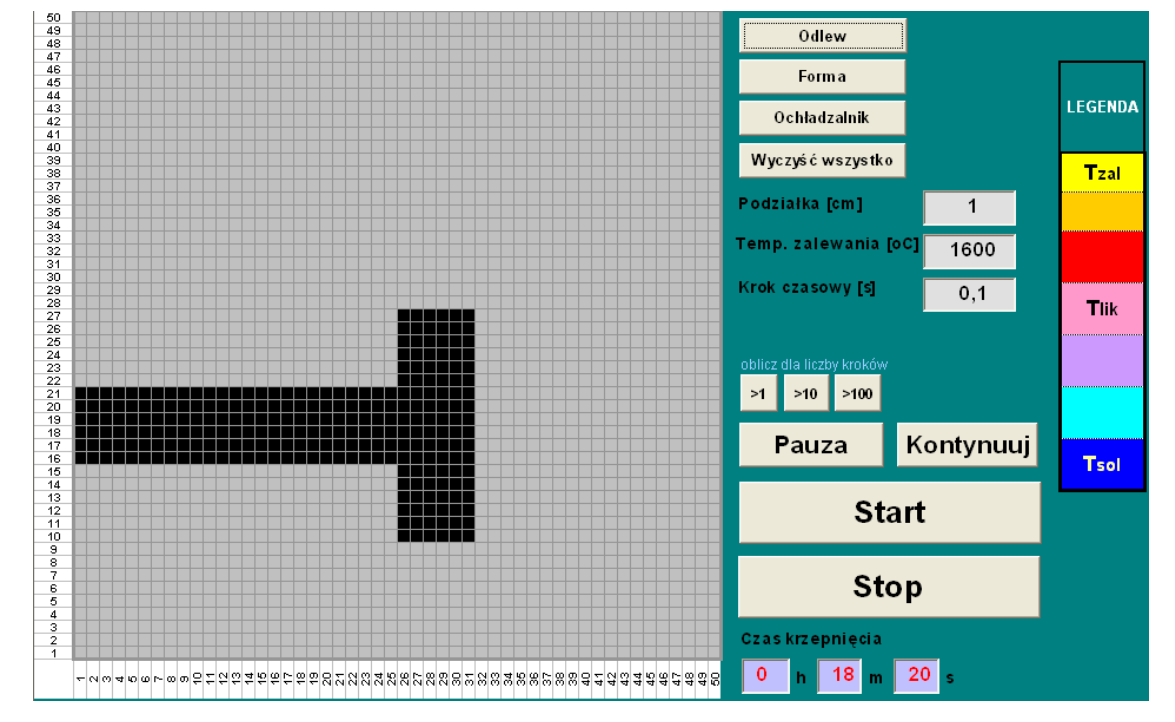

*Rys. 10.* Przykład ekranu programu, wprowadzanie geometrii odlewu dla bryły obrotowej

Zaznaczając myszką lub inna znaną techniką obszar w przestrzeni roboczej, definiujemy ten obszar wybierając jeden z trzech atrybutów tj. *odlew/forma/ochładzalnik*

Po wybraniu opcji wykonania programu *Start* pokazuje się ekran, na którym w miarę postępujących obliczeń podawane są dwie zasadnicze informacje (rys. 11):

- czas od chwili rozpoczęcia stygnięcia odlewu,
- pole temperatury w odlewie w postaci barwnej skali.

Symbole opisujące skalę temperatury oznaczają: Tzal – temperaturę zalewania, Tlik temperaturę likwidusu, t.j. początku krzepnięcia, Tsol - temperaturę solidusu, t.j. końca krzepnięcia oraz kolory określające temperatury pośrednie.

Chwilowe zatrzymanie obliczeń *Pauza* umożliwia spokojny odczyt czasu oraz wydruk ekranu.

Kontynuacja jest możliwa po wybraniu *Kontynuuj* lub jednej z 3 opcji tj. *>1*, *>10*, *>100*, oznaczającej wykonanie określonej liczby kroków obliczeń (przydatne w końcowej fazie symulacji

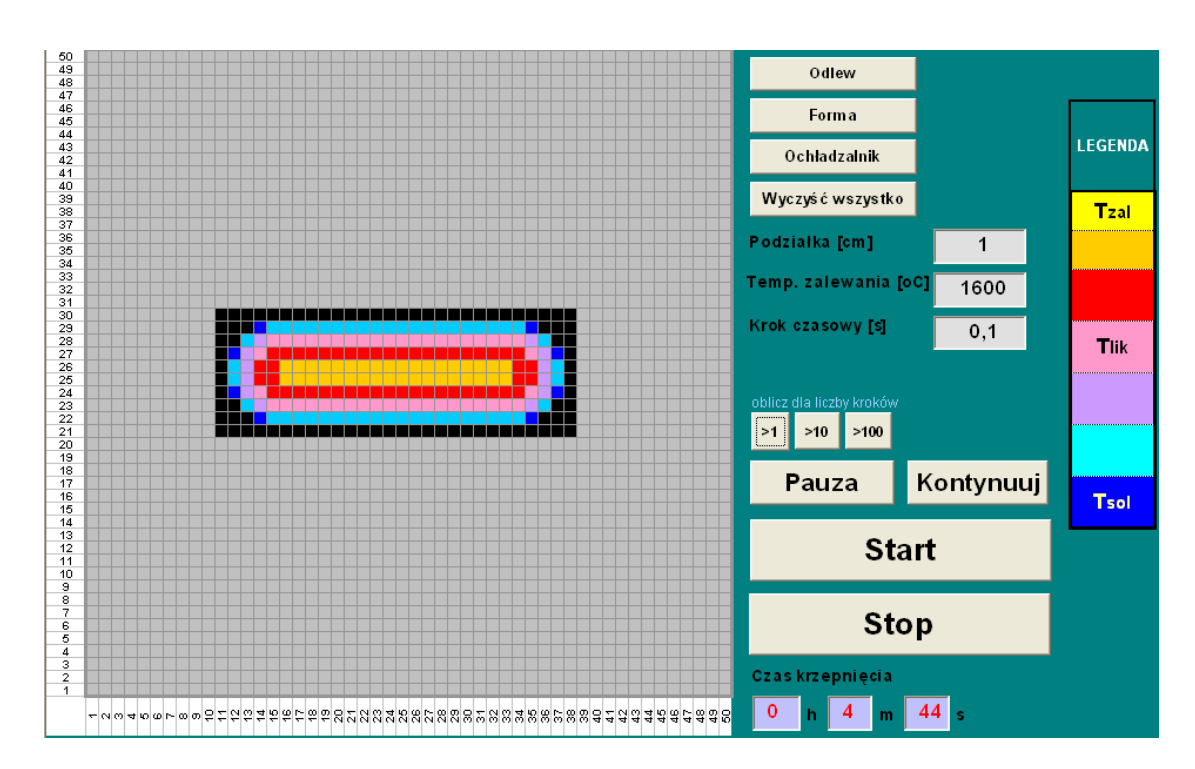

*Rys. 11.* Przykład ekranu w trakcie symulacji krzepnięcia odlewu (układ prostokątny)

#### *Uwaga:*

- *1. Prawidłowe działanie programu, po naciśnięciu przycisku Start, uwarunkowane jest wprowadzeniem pól, o kolorach wynikających TYLKO z naciśnięcia przycisków Odlew/Forma/Ochładzalnik .*
- *2. Wykonanie kolejnej próby symulacji (np.: po wprowadzeniu poprawek) wymaga uprzedniego zatrzymania aktualnej, poprzez naciśnięcie przycisku Stop.*
- *3. Wprowadzone zmiany w aktualnej geometrii muszą uwzględniać wymagania z pkt. 1. uwag*
- *4. Prawidłowe działanie aplikacji jest możliwe tylko w przypadku, gdy pola odlew/forma/ochładzalnik, nie będą miały wymiaru mniejszego niż 3 komórki elementarne w kierunkach x, y (np.: odległości między ochładzalnikiem a krawędzią formy, Rys.12)*

## **4. Przebieg ćwiczenia**

## *Część 1. Wyznaczenie zależności pomiędzy modułem stygnięcia i czasem krzepnięcia odlewów o prostym kształcie*

Symulacje krzepnięcia przeprowadza się dla odlewów oddających ciepło w dwóch kierunkach (odlewów długich) o dwóch kształtach przekroju poprzecznego: kwadratu oraz prostokąta o stosunku boków 7:1. Wymiary wszystkich przekrojów zamieszczono w *Tabeli l*. Każdą z symulacji przeprowadza się uruchamiając od początku program i podając następujące wartości parametrów:

*Maksymalna szerokość projektowanego układu:* wg Tabeli 1 *Maksymalna wysokość układu:* wg Tabeli 1 *Temperatura zalewania:* 1600°C *Krok czasu:* wg Tabeli 1

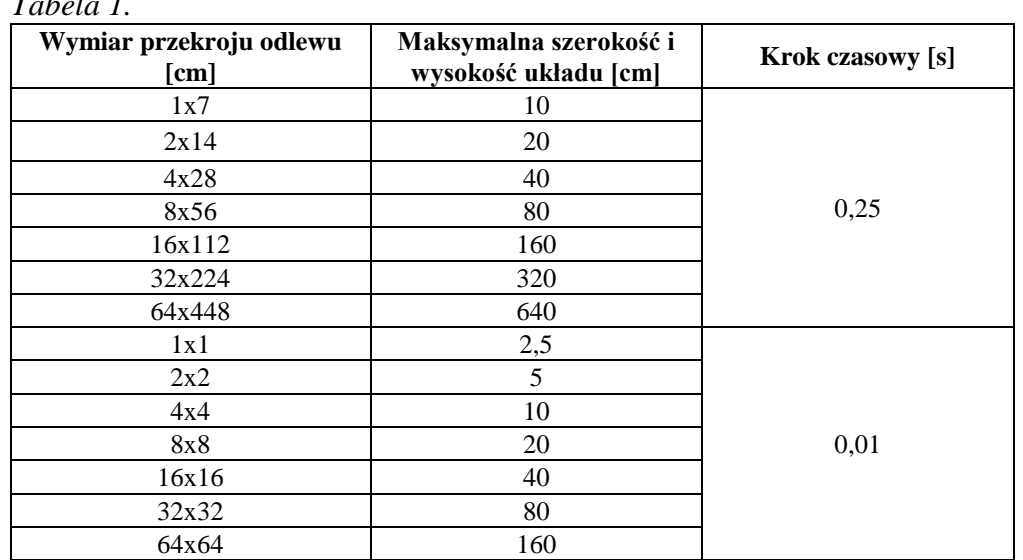

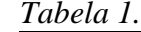

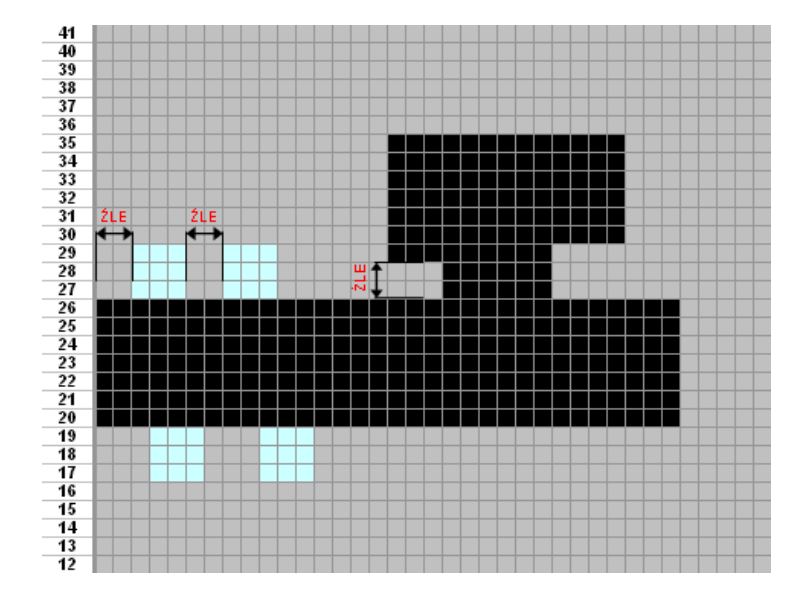

*Rys. 12.* Przykład błędnego zaznaczenia obszarów w formie

Każdy zarys odlewu należy umieścić **w środku pola rysunkowego** (jak na rys. 11). Natychmiast po zakrzepnięciu ostatniej komórki (osiągnięciu odpowiedniego koloru wg skali) należy zatrzymać obliczenia klawiszem *Pauza* i zanotować wartość czasu stygnięcia. Zakończyć obliczenia można dopiero po wciśnięciu klawisza *Stop*. Po przeprowadzeniu wszystkich symulacji należy:

- obliczyć moduły stygnięcia dla wszystkich odlewów,
- nanieść wartości czasów krzepnięcia w funkcji modułu w postaci punktów o zróżnicowanym wyglądzie (np. krzyżyki i kółka) dla obu kształtów, na jednym wykresie, we współrzędnych logarytmicznych.

## *Część 2. Zaprojektowanie zasilania odlewu*

Należy zaprojektować zasilanie odlewu o kształcie bryły obrotowej, pokazanego na poniższym rys., przez zastosowanie nadlewu górnego otwartego oraz ewentualnych pogrubień i/lub ochładzalników.

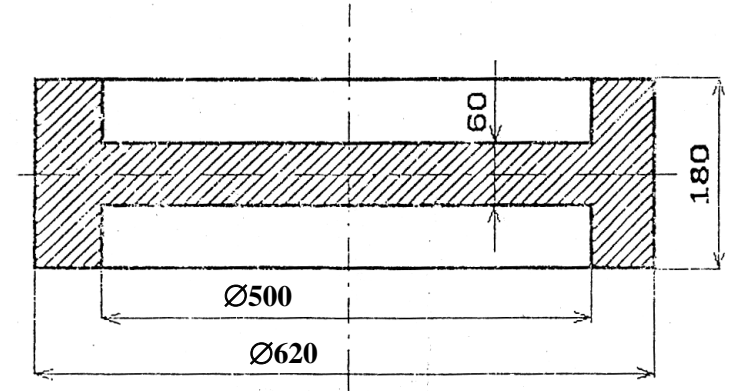

*Rys. 13.* Przykład ekranu programu, wprowadzanie geometrii odlewu dla bryły obrotowej

W tym celu należy uruchomić program symulacyjny i wprowadzić następujące parametry:

*Maksymalna szerokość projektowanego układu:* 500 mm *Maksymalna wysokość układu:* 500 mm *Temperatura zalewania:* 1600°C *Krok czasu:* 0,1 *Wymiar odlewu:* wg Rys. 13 *Układ współrzędnych:* walcowy

Zarys odlewu należy umieścić w dolnej części pola rysunkowego, jak pokazano na rys. 10 zaopatrując go w nadlew, podobnie jak na rys. 3. W trakcie symulacji należy ocenić prawidłowość sekwencji krzepnięcia poszczególnych obszarów odlewu. Jeżeli sekwencja ta nie będzie prawidłowa, tzn. jakikolwiek fragment właściwego odlewu będzie w ostatniej fazie swego krzepnięcia odcięty od nadlewu przez całkowicie zakrzepłą inną część odlewu, to należy symulację powtórzyć, przeprojektowując układ, np. zmieniając wielkość nadlewu, jego kształt, dodając pogrubienia w odlewie lub ochładzalniki. Należy jednak pamiętać, że optymalne rozwiązanie to takie, przy którym uzysk metalu (t.j. stosunek objętości surowego odlewu bez pogrubień i nadlewów do objętości całego metalu wlanego do formy) będzie największy, przy spełnieniu warunków prawidłowego zasilania.

Wynik ostatecznej symulacji, stanowiącej dowód poprawnego zasilenia odlewu, *należy* wydrukować.

#### 5. **Sprawozdanie**

W zakresie *Części 1* ćwiczenia należy przedstawić analizę wykresu, o którym mowa w przebiegu ćwiczenia, ewentualnie uzupełniając go o linie ułatwiające wyznaczenie zależności pomiędzy modułem, a czasem krzepnięcia. Należy zinterpretować różnice pomiędzy zależnością otrzymaną w ćwiczeniu, a zazwyczaj zakładaną (patrz pkt. 2.1).

W zakresie *Części 2* ćwiczenia należy przedstawić kopię ekranu z wynikami symulacji odlewu, wykazującą poprawność zaprojektowanego układu zasilania oraz analizę alternatywnych sposobów rozwiązania tego problemu.

#### **Literatura<sup>1</sup>**

- 1. S. Wiśniewski: *Wymiana ciepła*. PWN, Warszawa;
- 2. B. Mochnacki, J.Suchy: *Modelowanie i symulacja krzepnięcia odlewów*. PWN, Warszawa;
- 3. M. Perzyk (red.): *Materiały do projektowania procesów odlewniczych*. PWN Warszawa;
- 4. Poradnik inżyniera. Odlewnictwo. WNT Warszawa 1986;
- 5. M. Skarbiński: *Uruchomienie produkcji w odlewni*. WNT Warszawa.

 $\overline{a}$ Konspekt opracował: Prof. dr hab. inż. Marcin Perzyk, dr inz. Jacek Kozłowski